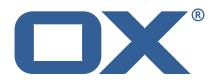

# OX2OX Migration Framework Target Technical Documentation for 2.1.0

\_...

2021-10-12

# **Copyright notice**

©2021 by OX Software GmbH. All rights reserved. Open-Xchange and the Open-Xchange logo are trademarks or registered trademarks of OX Software GmbH. All other company and/or product names may be trademarks or registered trademarks of their owners. Information contained in this document is subject to change without notice.

# **Release Notes for** 2.1.0

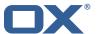

# **Contents**

| 1 | Gen  | neral Information                     |
|---|------|---------------------------------------|
|   | 1.2  | Warnings                              |
|   | 1.3  | Install Package Repository            |
|   | 1.4  | Build Dependencies                    |
|   | 1.5  | Notice                                |
| 2 | Ship | oped Packages and Version             |
|   | 2.1  | Package open-xchange-omf-target       |
|   |      | 2.1.1 Installation                    |
|   |      | 2.1.2 Configuration                   |
|   | 2.2  | Package open-xchange-omf-target-guard |
|   |      | 2.2.1 Installation                    |
|   | 2.3  | Package open-xchange-omf-worker       |
|   |      | 2.3.1 Installation                    |
|   |      | 2.3.2 Configuration                   |
| ٨ | Con  | figuration Files                      |

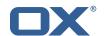

# 1 General Information

# 1.1 Warnings

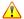

# Warning

This preview delivery is not for productive usage and not affected by service-level agreements.

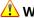

It is mandatory to restart the **open-xchange** service on all middleware nodes after performing the update.

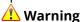

Custom configuration or template files are potentially not updated automatically. After the update, please always check for files with a .dpkg-new or .rpmnew suffix and merge the changes manually. Configuration file changes are listed in their own respective section below but don't include changes to template files. For details about all the configuration files and templates shipped as part of this delivery, please read the relevant section of each package.

# 1.2 Delivery Comment

This delivery was requested with following comment:

OMF Target 2.1.0 Preview Delivery 13

# 1.3 Install Package Repository

This delivery is part of a restricted preview software repository:

```
https://software.open-xchange.com/components/omf-target/preview/2.1.0/DebianBuster-7.10.
https://software.open-xchange.com/components/omf-target/preview/2.1.0/DebianBuster-7.10.
https://software.open-xchange.com/components/omf-target/preview/2.1.0/DebianStretch-7.10.
https://software.open-xchange.com/components/omf-target/preview/2.1.0/DebianStretch-7.10.
https://software.open-xchange.com/components/omf-target/preview/2.1.0/RHEL7-7.10.4
https://software.open-xchange.com/components/omf-target/preview/2.1.0/RHEL7-7.10.5
```

# 1.4 Build Dependencies

This delivery was build with following dependencies:

```
backend-7.10.5-rev25,plugins-1.6.5-rev2,cloud-plugins-1.11.7-rev8,
guard-2.10.5-rev8, backend-7.10.4-rev27, guard-2.10.4-rev7
```

# 1.5 Notice

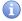

# 🕕 Info

Some configurations can be changed without restarting the service, please call following command for getting a list of supported settings.

```
/opt/open-xchange/sbin/listreloadables
```

Please use following command to enable capable and changed configurations on a running system.

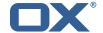

/opt/open-xchange/sbin/reloadconfiguration

# 2 Shipped Packages and Version

# 2.1 Package open-xchange-omf-target

OMF Migration Target Features OX2OX Migration Framework components for the migration target system.

Version: 2.1.0-13

Type: OX Middleware Plugin

Depends on:

```
open-xchange-admin (<<7.10.6)
open-xchange-admin (>=7.10.4)
open-xchange-cloudplugins (<<1.12.0)
open-xchange-cloudplugins (>=1.11.3)
open-xchange-core (<<7.10.6)
open-xchange-core (>=7.10.4)
open-xchange-grizzly (<<7.10.6)
open-xchange-grizzly (>=7.10.4)
open-xchange-mailfilter (<<7.10.6)
open-xchange-mailfilter (>=7.10.4)
open-xchange-mailfilter (>=7.10.4)
open-xchange-rest (<<7.10.6)
open-xchange-rest (>=7.10.4)
open-xchange-rest (>=7.10.4)
open-xchange-rest (>=7.10.4)
open-xchange-sql-client (<<1.7.0)
open-xchange-sql-client (>=1.6.0)
```

## 2.1.1 Installation

Install on OX middleware nodes with package installer apt-get or yum:

```
<package installer> install open-xchange-omf-target
```

# 2.1.2 Configuration

```
For details, please see appendix A /opt/open-xchange/etc/omf-target.properties (page 7) /opt/open-xchange/etc/sql-client.d/omf-client-pools.yaml (page 8)
```

# 2.2 Package open-xchange-omf-target-guard

**OMF Migration Target for Guard** 

Version: 2.1.0-13

Type: OX Middleware Plugin

Depends on:

```
open-xchange-guard (>=2.10.4)
open-xchange-omf-target (>=2.1.0)
```

### 2.2.1 Installation

Install on OX middleware nodes with package installer **apt-get** or **yum**:

```
<package installer> install open-xchange-omf-target-guard
```

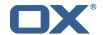

# 2.3 Package open-xchange-omf-worker

OMF Migration Worker Features OX2OX Migration Framework components for Worker nodes.

Version: 2.1.0-13

Type: OX Middleware Plugin

Depends on:

```
open-xchange-admin (<<7.10.6)
open-xchange-admin (>=7.10.4)
open-xchange-admin-reseller (<<7.10.6)
open-xchange-admin-reseller (>=7.10.4)
open-xchange-cloudplugins (<<1.12.0)
open-xchange-cloudplugins (>=1.11.6)
open-xchange-core (<<7.10.6)
open-xchange-core (>=7.10.4)
open-xchange-sql-client (<<1.7.0)
open-xchange-sql-client (>=1.6.0)
```

## 2.3.1 Installation

Install on OX middleware nodes with package installer **apt-get** or **yum**:

```
<package installer> install open-xchange-omf-worker
```

# 2.3.2 Configuration

```
For details, please see appendix A /opt/open-xchange/etc/omf-target.properties (page 10) /opt/open-xchange/etc/omf-worker.properties (page 22) /opt/open-xchange/etc/omf-feature-mapping.yml (page 24) /opt/open-xchange/etc/sql-client.d/omf-client-pools.yaml (page 26)
```

# A Configuration Files

# File 1 /opt/open-xchange/etc/omf-target.properties

```
123456789
    ###
    ### Target Configuration
    # Set the OMF target name of this App Suite instance/cluster.
    # The value should be defined per brand, where the brand will be matched
    # against the brand a context will be created in by the dual-provisioning.
    # An example for the ficticious brand 'acme':
10
11
    # com.openexchange.omf.target.provision.target.acme=ox_acme
13
   # where 'ox_acme' must match the corresponding 'name' attribute of a Target
    # which is configured into the Scheduler using the Orchestrator's
15
    # 'omf target create' command.
16
17
   # One may also define a fallback target name that will be used if no explicit
   # target name property matches:
   # com.openexchange.omf.target.provision.target._=ox_brand1
21
    # Note that an empty value or one that one contains whitespaces is treated
    # as undefined.
   # There is no default value, but if no value is defined per-brand or as a
    # fallback by configuration, the migration database for the respective source
    # will be queried, first looking to match the brand name against rows in the
```

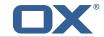

```
# 'target' table, and as a last resort, the only 'target' row entry if there is
28
    # only one.
29
30
    # If none of those mechanisms match, the provisioning call will fail.
31
32
    com.openexchange.omf.target.provision.target._=
33
34
35
36
    ### REST API Credentials
    ###
37
38
    # The login of the user allowed to access the webservices
39
    # Parameter is mandatory
40
    com.openexchange.omf.target.basic.username=
42
    # The password of the user allowed to access the webservices
    # Parameter is mandatory
    com.openexchange.omf.target.basic.password=
45
    ### HTTPS Client Settings
48
    ###
    # Location of the JKS trust store file that contains the certificates of the source and
    # the target HTTPS endpoints.
    # Note that this configuration setting is only applied when the URL to the source and/or
53
    # target App Suite endpoints are using the HTTPS protocol.
54
55
    # The default value is empty, which causes the use of the CA certificates that are bundled
    # with the Java Runtime Environment.
57
58
59
    # Example:
    # com.openexchange.omf.ssl.truststore.file=/opt/open-xchange/omf/worker-keystore.jks
60
61
    # Example for using the bundled CA certificates:
62
    # com.openexchange.omf.ssl.truststore.file=
    com.openexchange.omf.ssl.truststore.file=
64
65
    # The password to use to open the JKS trust store file.
    # Only relevant when the configuration parameter above has been set.
    # Leave empty if no password is necessary (which is the common practice and, hence, the
        default).
68
69
    # Example with no password being needed to access the trust store file:
70
    # com.openexchange.omf.ssl.truststore.password=
    # Another example where a password is needed to access the trust store file:
72
    # com.openexchange.omf.ssl.truststore.password=secret
    com.openexchange.omf.ssl.truststore.password=
75
76
    # The connect timeout for all outbound HTTP/REST requests.
77
78
    # Example:
    # com.openexchange.omf.http.connect.timeout=2m
79
80
    # Defaults to 1m.
81
    com.openexchange.omf.http.connect.timeout=1m
82
83
    \mbox{\tt\#} The read timeout for all outbound HTTP/REST requests.
84
85
    # Example:
86
    # com.openexchange.omf.http.read.timeout=10m
88
    # Defaults to 5m.
89
    com.openexchange.omf.http.read.timeout=5m
91
    \mbox{\tt\#} The write timeout for all outbound HTTP/REST requests.
92
93
    # Example:
94
    # com.openexchange.omf.http.write.timeout=10m
95
    # Defaults to 5m.
```

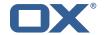

```
com.openexchange.omf.http.write.timeout=5m
98
99
     # The read timeout for slow outbound HTTP/REST requests.
100
101
     # Example:
102
     # com.openexchange.omf.http.slow.read.timeout=20m
103
104
     # Defaults to 30m.
105
     com.openexchange.omf.http.slow.read.timeout=30m
106
107
     # The write timeout for slow outbound HTTP/REST requests.
108
109
     # Example:
110
     # com.openexchange.omf.http.slow.write.timeout=12m
111
112
     # Defaults to 30m.
113
     com.openexchange.omf.http.slow.write.timeout=30m
114
115
116
     ### Migration Database
117
     ###
118
119
    # The OMF target migration db url
120
    # Should be in the format jdbc:mysql://mysql.example.com/migration
121
     # Default: <empty>
122
     com.openexchange.omf.target.sql.migration.url=
123
     \mbox{\tt\#} The OMF target migration db user
124
125
     # Default: <empty>
126
     com.openexchange.omf.target.sql.migration.user=
127
128
     \# The OMF target migration db password
129
     # Default: <empty>
130
     com.openexchange.omf.target.sql.migration.password=
131
132
133
     ### File Migration Settings
134
     ###
135
136
     # Global Number of requests going to the source system
137
     com.openexchange.omf.target.files.migration.concurrency.global.limit=25
138
139
     # Number of requests going to the source system that are initiated by a single inbound
140
     \verb|com.openexchange.omf.target.files.migration.concurrency.single.limit=5|
141
142
143
     ### Provisioning Configuration
144
     ###
145
146
     # Configuration required for the premigration mappings
147
148
     #com.openexchange.omf.target.premigration.[reseller].password=
149
150
     ###
151
     ### Mail Filter Migration Settings
152
153
154
     # Skip adding mail filters that have more redirects than the max redirects
155
     # configured on the sieve server. If true, then all other filters will be added
156
     # and the failed rules will be passed back to the client. If false, then an
157
     # exception will be thrown to the web service.
158
     com.openexchange.omf.target.mailfilter.skip.redirect.failures=true
159
160
     # What should be the value of the LDAP attribute oxDeliveryStatus for dual-provisioned
        users?
161
     # Default: ORIGINAL
162
163
    # That value can be overridden by target brand.
164
     # com.openexchange.omf.target.dualprovision.user.deliveryStatus.[brandName] = ...
165
    # e.g.:
     {\tt\#~com.openexchange.omf.target.dualprovision.user.deliveryStatus.targetBrand1=ORIGINAL}
166
```

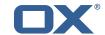

```
# When no per-target-brand value is defined here, the value of
# com.openexchange.omf.target.dualprovision.user.deliveryStatus
# will be used as the default/fallback.
# Finally, both this property and the Target override can be overridden in the Source
# config with key "deliveryStatus"
# com.openexchange.omf.target.dualprovision.user.deliveryStatus=ORIGINAL
```

# File 2 /opt/open-xchange/etc/sql-client.d/omf-client-pools.yaml

```
# The top-level key is the identifier of the pool, which can be
   # any string of text and is being used by the bundles and applications
2
3
4
5
6
   # to access that pool configuration.
    # Typically, those are fixed or need to be configured in the bundles
    # that use this library.
    # When Java Security Manager support is enabled, files that are referenced
   \# in these configuration files must be in a directory that is already
    # whitelisted, or in a subdirectory thereof, such as
    # /opt/open-xchange/etc/
11
    # A good candidate would be something along the lines of
13
    # /opt/open-xchange/etc/sql-files/
14
15
    # Otherwise, the filename or its directory must be put into a new .list
16
    # file in the folder
17
    # /opt/open-xchange/etc/security/
    # with e.g. the following content:
19
20
    # file:/etc/trust.jks
21
22
    # For a complete list of property values, read https://github.com/brettwooldridge/HikariCP
23
    omf-migration:
24
     # This property directs HikariCP to use "DriverManager-based" configuration.
25
      # We feel that DataSource-based configuration (above) is superior for a variety of
          reasons (see below), but for many deployments there is little significant difference
26
      # When using this property with "old" drivers, you may also need to set the
          {\tt driverClassName\ property\,,\ but\ try\ it\ first\ without\,.}
27
      # Note that if this property is used, you may still use DataSource properties to
          configure your driver and is in fact recommended over driver parameters specified in
           the URL itself.
28
      # Default: none
      jdbcUrl: ${com.openexchange.omf.target.sql.migration.url}
      # This property sets the default authentication username used when obtaining Connections
           from the underlying driver.
      # Note that for DataSources this works in a very deterministic fashion by calling
31
          DataSource.getConnection(*username*, password) on the underlying DataSource.
      # However, for Driver-based configurations, every driver is different.
33
      # In the case of Driver-based, HikariCP will use this username property to set a user
          property in the Properties passed to the driver's DriverManager.getConnection(
          jdbcUrl, props) call.
34
      # If this is not what you need, skip this method entirely and call addDataSourceProperty
          ("username", \dots), for example.
      # Default: none
36
      username: ${com.openexchange.omf.target.sql.migration.user}
      # sets the password of the connection
38
      password: ${com.openexchange.omf.target.sql.migration.password}
39
      # This property controls the minimum number of idle connections that HikariCP tries to
          maintain in the pool.
40
      # If the idle connections dip below this value and total connections in the pool are
          less than maximumPoolSize, HikariCP will make a best effort to add additional
          connections quickly and efficiently.
41
      # However, for maximum performance and responsiveness to spike demands, we recommend not
           setting this value and instead allowing HikariCP to act as a fixed size connection
          pool.
42
      # Default: same as maximumPoolSize
```

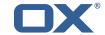

```
43
      minimumIdle: 0
44
      # This property controls the maximum size that the pool is allowed to reach, including
          both idle and in-use connections.
45
      # Basically this value will determine the maximum number of actual connections to the
          database backend. A reasonable value for this is best determined by your execution
46
      # When the pool reaches this size, and no idle connections are available, calls to
          getConnection() will block for up to connectionTimeout milliseconds before timing
          out.
47
      # Default: 10
48
      maximumPoolSize: 10
      # This property controls the maximum number of milliseconds that a client
50
      # (that's you) will wait for a connection from the pool. If this time is exceeded
51
52
      # without a connection becoming available, a SQLException will be thrown. Lowest
      # acceptable connection timeout is 250 ms. Default: 30000 (30 seconds)
53
      connectionTimeout: 15000
      # the dataSourceProperties configures the driver configured above using the jdbcUrl
      # (some) networking related parameters don't seem to work using mysql (what we are using
56
57
      # https://github.com/brettwooldridge/HikariCP#popular-datasource-class-names
      dataSourceProperties:
        useUnicode: true
        characterEncoding: UTF-8
60
        useTimezone: true
61
        serverTimezone: UTC
62
        useSSL: false
63
        requireSSL: false
64
        verifyServerCertificate: false
        enabledTLSProtocols: TLSv1,TLSv1.1,TLSv1.2
```

# File 3 /opt/open-xchange/etc/omf-target.properties

```
###
 1
2
3
4
5
6
7
    ### Target Configuration
    ###
    # Set the OMF target name of this App Suite instance/cluster.
    # The value should be defined per brand, where the brand will be matched
    # against the brand a context will be created in by the dual-provisioning.
    # An example for the ficticious brand 'acme':
11
    \verb|# com.openexchange.omf.target.provision.target.acme=ox\_acme|
12
13
    # where 'ox_acme' must match the corresponding 'name' attribute of a Target
14
15
    # which is configured into the Scheduler using the Orchestrator's
    # 'omf target create' command.
16
17
    # One may also define a fallback target name that will be used if no explicit
    # target name property matches:
19
    # com.openexchange.omf.target.provision.target._=ox_brand1
20
21
    # Note that an empty value or one that one contains whitespaces is treated
22
    # as undefined.
    # There is no default value, but if no value is defined per-brand or as a
# fallback by configuration, the migration database for the respective source
24
25
    # will be queried, first looking to match the brand name against rows in the
27
    # 'target' table, and as a last resort, the only 'target' row entry if there is
28
    # only one.
29
30
    # If none of those mechanisms match, the provisioning call will fail.
31
32
    com.openexchange.omf.target.provision.target._=
35
    ### REST API Credentials
    ###
```

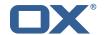

```
# The login of the user allowed to access the webservices
     # Parameter is mandatory
    com.openexchange.omf.target.basic.username=
42
     # The password of the user allowed to access the webservices
43
     # Parameter is mandatory
44
     com.openexchange.omf.target.basic.password=
45
46
     ### HTTPS Client Settings
     ###
49
50
     # Location of the JKS trust store file that contains the certificates of the source and
     # the target HTTPS endpoints.
     # Note that this configuration setting is only applied when the URL to the source and/or
         the
53
    \mbox{\tt\#} target App Suite endpoints are using the HTTPS protocol.
54
55
    # The default value is empty, which causes the use of the CA certificates that are bundled
56
    # with the Java Runtime Environment.
57
58
    # Example:
59
    # com.openexchange.omf.ssl.truststore.file=/opt/open-xchange/omf/worker-keystore.jks
60
61
    # Example for using the bundled CA certificates:
62
    # com.openexchange.omf.ssl.truststore.file=
63
    com.openexchange.omf.ssl.truststore.file=
64
65
    # The password to use to open the JKS trust store file.
     # Only relevant when the configuration parameter above has been set.
    # Leave empty if no password is necessary (which is the common practice and, hence, the
         default).
68
69
    # Example with no password being needed to access the trust store file:
    # com.openexchange.omf.ssl.truststore.password=
71
72
73
74
75
76
77
    # Another example where a password is needed to access the trust store file:
     # com.openexchange.omf.ssl.truststore.password=secret
     com.openexchange.omf.ssl.truststore.password=
    # The connect timeout for all outbound HTTP/REST requests.
    # Example:
78
     # com.openexchange.omf.http.connect.timeout=2m
79
80
     # Defaults to 1m.
81
     com.openexchange.omf.http.connect.timeout=1m
82
83
     # The read timeout for all outbound HTTP/REST requests.
84
85
     # Example:
86
     # com.openexchange.omf.http.read.timeout=10m
87
88
     # Defaults to 5m.
     com.openexchange.omf.http.read.timeout=5m
90
91
     # The write timeout for all outbound HTTP/REST requests.
92
93
    # Example:
94
     # com.openexchange.omf.http.write.timeout=10m
95
96
97
     # Defaults to 5m.
     com.openexchange.omf.http.write.timeout=5m
98
99
     # The read timeout for slow outbound HTTP/REST requests.
100
101
    # Example:
102
     # com.openexchange.omf.http.slow.read.timeout=20m
103
104
     # Defaults to 30m.
105
    com.openexchange.omf.http.slow.read.timeout=30m
106
```

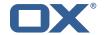

```
107
     # The write timeout for slow outbound HTTP/REST requests.
108
109
    # Example:
110
    # com.openexchange.omf.http.slow.write.timeout=12m
111
112
     # Defaults to 30m.
113
     com.openexchange.omf.http.slow.write.timeout=30m
114
115
116
     ### Migration Database
117
     ###
118
119
     # The OMF target migration db url
120
     # Should be in the format jdbc:mysql://mysql.example.com/migration
121
     # Default: <empty>
122
     com.openexchange.omf.target.sql.migration.url=
123
124
     \# The OMF target migration db user
125
     # Default: <empty>
126
     com.openexchange.omf.target.sql.migration.user=
127
128
     # The OMF target migration db password
129
     # Default: <empty>
130
     com.openexchange.omf.target.sql.migration.password=
131
132
     ###
133
     ### File Migration Settings
134
     ###
135
136
     # Global Number of requests going to the source system
137
     com.openexchange.omf.target.files.migration.concurrency.global.limit=25
138
139
     # Number of requests going to the source system that are initiated by a single inbound
         request
140
     com.openexchange.omf.target.files.migration.concurrency.single.limit=5
141
142
143
     ### Provisioning Configuration
144
     ###
145
146
     # Configuration required for the premigration mappings
147
148
     #com.openexchange.omf.target.premigration.[reseller].password=
149
150
     ###
151
     ### Mail Filter Migration Settings
152
153
154
     # Skip adding mail filters that have more redirects than the max redirects
155
     # configured on the sieve server. If true, then all other filters will be added
156
     # and the failed rules will be passed back to the client. If false, then an
157
     # exception will be thrown to the web service.
158
     \verb|com.openexchange.omf.target.mailfilter.skip.redirect.failures=true| \\
159
160
     # What should be the value of the LDAP attribute oxDeliveryStatus for dual-provisioned
         users?
161
     # Default: ORIGINAL
162
163
    # That value can be overridden by target brand.
     # com.openexchange.omf.target.dualprovision.user.deliveryStatus.[brandName] = ...
165
    # e.g.:
166
     {\tt\#~com.openexchange.omf.target.dualprovision.user.deliveryStatus.targetBrand1=ORIGINAL}
167
     # When no per-target-brand value is defined here, the value of
168
     # com.openexchange.omf.target.dualprovision.user.deliveryStatus
169
     # will be used as the default/fallback.
170
171
    # Finally, both this property and the Target override can be overridden in the Source
172
     # config with key "deliveryStatus"
173
174
```

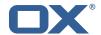

# File 4 /opt/open-xchange/etc/omf-worker.properties

```
# The OMF Worker configuration mode.
 23456789
    # Options:
    #
       1. local - uses local configuration files. This is useful for single
          worker node OMF platforms.
    # 2. distributed - uses the Zookeeper distributed configuration
          to distribute the same configuration among all workers in a group.
          This provider creates a single connection to the Zookeeper worker
          group config node and listens for updates.
10
11
12
    # Default: "local"
13
    com.openexchange.omf.worker.config.mode=
14
15
16
    ### ZooKeeper Configuration
17
    ###
18
    # The Zookeeper server address that the client will connect to
20
21
    # This property is required
23
24
25
26
    # Example: localhost:2181
    com.openexchange.omf.worker.zookeeper.address=
27
    # The Zookeeper worker group id. Identifies the group that this worker
    # belongs to. All worker nodes servicing the same migration should
29
    # use the same id. Worker group member nodes will be created here
    # and the configuration for this group will be used for this worker.
31
32
    # Default value: default
33
34
35
    # Example: customer1
36
    com.openexchange.omf.worker.zookeeper.group.id=
37
    # The Worker's id. Identifies the worker within a group of workers.
39
    \mbox{\tt\#} This should be unique within a worker group. This id will be used
40
    \# as the member id for the worker GroupMember management.
42
    # Default value: the hostname
43
44
    # Example: worker1
45
46
    com.openexchange.omf.worker.zookeeper.member.id=
47
48
    # The Zookeeper authentication user
49
50
    # This property is optional
51
52
53
54
55
    # Example: user
    com.openexchange.omf.worker.zookeeper.auth.user=
56
57
    # The Zookeeper authentication password
58
    # This property is optional
59
60
    # Example: password
61
    com.openexchange.omf.worker.zookeeper.auth.password=
63
    # Worker Status Publishing: when enabled (empty or > 0), this property controls
    # after how long the Worker should post its status as being "IDLE" when attempting to
    # retrieve the next Batch to process, and also whether it should update its status to
    # the ID of the Batch that it starts processing.
69
    # When disabled (<= 0), the Worker will not update its status.
```

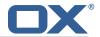

```
# The status is kept in the ZooKeeper ZNode tree, under /omf/status/workers/{group}/{
         worker}
72
     #
73
74
75
76
77
78
79
80
     # This property is optional, and defauls to 20s.
    # Syntax: <value>[d|h|m|s|ms]
     # Example: com.openexchange.omf.idle.status.after=5s
     com.openexchange.omf.idle.status.after=20s
     ### Sources
     ###
81
82
     # The source(s) that this worker services.
83
     # This property tells the worker to collect migration batches for the
     # specified source name(s) and determines the Kafka topics the worker
85
     # listens on, each source name bein prefixed with "omf-batch-" to translate
     # into a topic name (e.g. a source named "source1" will cause the worker
     # to listen on a Kafka topic "omf-batch-source1").
88
89
     # This property is comma delimited and may contain whitespaces between
90
     # entries.
     # This property is required.
    # It is applied dynamically upon configuration reloading.
93
    # Acceptable values are zero, one or more source names (an empty string
     # will be treated as an empty list).
95
96
    # Example: source1, source2
97
98
     com.openexchange.omf.worker.sources=
99
    # Whether to allow dynamic source management, where the list of source topics
101
    # to subscribe to can be overridden with a JSON array of source names in the
     # ZooKeeper node /omf/assign/{groupId}/{workerId}
103
    \# When enabled, any change to that ZNode is immediately reflected in the Kafka
104
    # consumer component (in the same way as when the configuration property above
105
     # is reloaded).
106
    \# Note that when a JSON list or a non-empty JSON string is defined in that ZNode,
107
     # it will always override the sources that are configured in the property
108
     # com.openexchange.omf.worker.sources above.
109
     # When the content of the ZNode is null (not set) or an empty JSON string,
110
     # then the sources in com.openexchange.omf.worker.sources will be subscribed to.
111
     \# An empty JSON array, however, signifies that no sources are subscribed to.
112
113
     # Optional, the default setting is to disable dynamic source configuration.
114
    #
    # Example:
115
     # com.openexchange.omf.worker.enableDynamicSources=true
116
117
118
     com.openexchange.omf.worker.enableDynamicSources=false
119
120
    ###
121
     ### Migration Database
122
    ###
123
124
    # Note that the following properties (com.openexchange.omf.workr.sql.migration.*)
125
    # merely act as placeholders that are used in omf-client-pools.yaml
     # Further customization of the database connections to the migration databases may
127
     \# be customized there and if these properties are not used as placeholders,
128
     # changing them here won't have any effect.
129
130
131
     \mbox{\tt\#} The JDBC URI to use to connect to the OMF worker migration database.
132
     # Should be in the format jdbc:mysql://omf-migration-db/
133
     # This property is mandatory and has no default value.
134
     com.openexchange.omf.worker.sql.migration.url=
135
136
     \# The username to use to connect to the OMF worker migration database.
137
     # This property is mandatory and has no default value.
138
     com.openexchange.omf.worker.sql.migration.user=
139
140
     # The password to use to connect to the OMF worker migration database.
141
     # This property is mandatory and has no default value.
```

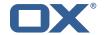

```
com.openexchange.omf.worker.sql.migration.password=
143
144
     ###
145
     ### HTTPS Client Settings
146
     ###
147
148
     # Location of the JKS trust store file that contains the certificates of the source and
149
     # the target HTTPS endpoints.
150
     # Note that this configuration setting is only applied when the URL to the source and/or
         t.he
151
     # target App Suite endpoints are using the HTTPS protocol.
152
153
     # The default value is empty, which causes the use of the CA certificates that are bundled
154
     # with the Java Runtime Environment.
155
156
    # Example:
157
     # com.openexchange.omf.ssl.truststore.file=/opt/open-xchange/omf/worker-keystore.jks
158
159
     # Example for using the bundled CA certificates:
160
     # com.openexchange.omf.ssl.truststore.file=
161
    com.openexchange.omf.ssl.truststore.file=
162
163
    \mbox{\tt\#} The password to use to open the JKS trust store file.
164
     # Only relevant when the configuration parameter above has been set.
165
     # Leave empty if no password is necessary (which is the common practice and, hence, the
         default).
166
    #
167
    # Example with no password being needed to access the trust store file:
168
    # com.openexchange.omf.ssl.truststore.password=
169
     # Another example where a password is needed to access the trust store file:
170
     # com.openexchange.omf.ssl.truststore.password=secret
171
     com.openexchange.omf.ssl.truststore.password=
172
173
     # The connect timeout for all outbound HTTP/REST requests.
174
175
     # Example:
176
     # com.openexchange.omf.http.connect.timeout=2m
177
178
     # Defaults to 1m.
179
     com.openexchange.omf.http.connect.timeout=1m
180
181
    # The read timeout for all outbound HTTP/REST requests.
182
183
     # Example:
184
     # com.openexchange.omf.http.read.timeout=10m
185
186
     # Defaults to 5m.
187
     com.openexchange.omf.http.read.timeout=5m
188
189
    # The write timeout for all outbound HTTP/REST requests.
190
191
     # Example:
192
     \hbox{\tt\# com.openexchange.omf.http.write.timeout=10m}
193
194
     # Defaults to 5m.
195
     com.openexchange.omf.http.write.timeout=5m
196
197
     # The read timeout for slow outbound HTTP/REST requests.
198
199
     # Example:
200
    # com.openexchange.omf.http.slow.read.timeout=20m
201
202
     # Defaults to 30m.
203
     {\tt com.openexchange.omf.http.slow.read.timeout=30m}
204
205
    # The write timeout for slow outbound HTTP/REST requests.
206
     # Example:
207
208
     \hbox{\tt\# com.openexchange.omf.http.slow.write.timeout=12m}
209
210
     # Defaults to 30m.
     com.openexchange.omf.http.slow.write.timeout=30m
211
```

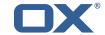

```
212
213
214
     ### User Quota Settings (see also Cloud-Plugins Settings below)
215
     ###
216
217
     # The mode for user quota.
218
    # Allowed values are user, context, keep
219
    # If user is selected, user quota will be set during premigration and cutover of users
220
    # If context quota is selected, no user quota will be set and existing user quota will be
         stripped
221
     # If keep is selected, the user quota will not be touched and the existing value will be
        used on the target
222
    # Default: user
223
     com.openexchange.omf.worker.user.quota.mode=user
224
225
    # Setting to control the behaviour when user.quota.mode is set to user.
226
    # If set to true, will keep the existing value of the user if present and above 0
227
    # if set to false, will use the configured default user.quota.defaultQuota
228
     # Default: false
229
     com.openexchange.omf.worker.user.quota.keepIfPresent=false
230
231
    # The default Quota for a user, if the user.quota.mode is set to user
232
     # Default: 1000L
233
     com.openexchange.omf.worker.user.quota.defaultQuota=1000
234
235
     # Should mail quota be set in case source is not cloud-plugins based.
236
     # See also com.openexchange.omf.worker.cloudplugins.* in case source *is* cloud-plugins
         based.
237
     # The settings here have precedence of the cloudplugins settings above since
238
     # quota migration is executed almost at the end after mail and files have been transferred
239
    # true/false
240
     # Default: false
241
    com.openexchange.omf.worker.user.mail.quota.migration=false
242
243
     # If true, set the mail quota to whatever the file quota will be set
244
    # influenced by the quota settings above.
245
     # Default: true
246
    com.openexchange.omf.worker.user.mail.guota.sameAsFile=true
247
248
     # If sameAsFile is set to false, what default should be used?
249
    # use the below value
250
     # Default: 1000
251
     com.openexchange.omf.worker.user.mail.quota.defaultQuota=1000
252
253
     # Before starting the (DMF) mail migration, set quota to this value
254
     # or set it to '0' to disable that feature
255
     # Default: 0
256
    com.openexchange.omf.worker.user.mail.quota.overCommitValue=0
257
258
     # What should be the value of the LDAP attribute oxDeliveryStatus for pre-provisioned
         users?
259
     # Default: ORIGINAL
260
261
    # This property can be overridden in the Source config with key "deliveryStatus"
262
263
     com.openexchange.omf.worker.premigration.user.deliveryStatus=ORIGINAL
264
265
    # That value can be overridden by target brand. Note that the Source config will
266
    # override the target brand override for a Source.
267
    \texttt{\# com.openexchange.omf.worker.premigration.user.deliveryStatus.[brandName]=}...
268
    # e.g.:
    {\tt\# com.open exchange.omf.worker.premigration.user.delivery Status.target Brand 1= ORIGINAL}
269
270
    # When no per-target-brand value is defined here, the value of
271
     # com.openexchange.omf.worker.premigration.user.deliveryStatus
272
    # will be used as the default/fallback.
273
274
275
    ### Kafka Configuration
276
    ###
277
278
     # OMF Workers are both Kafka Consumers and Producers:
```

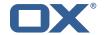

```
# * the OMF Worker uses a Kafka Consumer to poll jobs from Kafka job
280
        queues ("omf-batch-${sourceName}")
281
    \# * the OMF Worker uses a Kafka Producer to send job responses to the
282
    #
        job response queue ("omf-response")
283
284
    # Use the official Apache Kafka configuration documentation
285
    \mbox{\tt\#} for all required and optional properties as well as defaults:
286
    # Producer: https://kafka.apache.org/documentation/#producerconfigs
287
    # Consumer: https://kafka.apache.org/documentation/#consumerconfigs
288
289
    # The following Producer properties are automatically set by the
290
    # worker and cannot be used here:
291
    # - key.serializer
292
    # - value.serializer
    # - acks
293
294
    # - retries
295
    # - client.id
    # - enable.idempotence
296
297
298
    # The following Consumer properties are automatically set by the
299
    # worker and cannot be used here:
300
    # - key.deserializer
301
    # - value.deserializer
302
    # - enable.auto.commit
303
    # - max.poll.records
304
    # - auto.commit.interval.ms
305
    # - group.id
    # - group.instance.id
306
307
    # - client.id
308
309
    # Properties of the OMF Producer are prefixed with "kafka.producer."
310
    # Ex: "kafka.producer.bootstrap.servers"
311
312
    # Properties of the OMF Consumer are prefixed with "kafka.consumer."
313
    # Ex: "kafka.consumer.bootstrap.servers"
314
315
    \ensuremath{\text{\#}} Properties shared between the producer and consumer can either
316
    # be set individually, or using the prefix "kafka.". However, if the
317
    # property is set with the producer or consumer prefix, those will
318
    # supersede the common property.
319
    # Ex: "kafka.bootstrap.servers"
320
321
322
323
    ### Cloud-Plugins Settings
324
    ###
325
326
    # The mode for user mail quota.
327
     # Allowed values are user, remove, keep
    # If user is selected, user mail quota will be set to a configurable default
328
329
    # If remove quota is selected, no user mail quota will be set and existing user mail quota
          will be stripped
330
    # If keep is selected, the user mail quota will not be touched and the existing value will
          be used on the target if present
331
     # Default: user
332
    com.openexchange.omf.worker.cloudplugins.user.quota.mode=user
333
334
    # Setting to control the behaviour when user.quota.mode is set to user.
335
    \# If set to true, will keep the existing value of the user if present and above 0
336
    # if set to false, will use the configured default user.quota.defaultQuota
337
    # Default: true
338
     339
340
    # The default mail quota for a user, if the user.quota.mode is set to user
341
     # Default: 1000
342
    com.openexchange.omf.worker.cloudplugins.user.quota.defaultQuota=1000
343
344
    # During Cutover, set the LDAP user entities' classes of service to the
345
    # list of values configured in this property.
346
347
    # Note that if the property is missing or empty, then the classes of
348
     # service attribute will not be set.
```

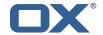

```
# Since this is a list, individual values are separated with "," or " ",
350
    # or a combination thereof.
351
    #
352
    # Examples:
353
    # com.openexchange.omf.worker.logic.classes.of.service=cloud_pim, cloud_nine
354
    # com.openexchange.omf.worker.logic.classes.of.service=
355
356
    # Default: empty: don't set the classes of service attribute
357
    com.openexchange.omf.worker.logic.classes.of.service=
358
359
    # Whether to always set the oxDeliveryStatus attribute to HOLD prior to performing
    # the cutoff (when set to "true"), or only doing so when the current value of the
360
361
    # oxDeliveryStatus attribute is neither empty, OXAAS or BLOCKED (when set to "false").
362
    # When this configuration setting is set to "false", and the oxDeliveryStatus
363
    # attribute of at least one of the users of a context is set to OXAAS or empty,
364
    # then that context will not be migrated.
365
    # Use this to avoid overwriting already migrated contexts, as an additional verification
366
    # to the context mapping table.
367
368
    # Default: false
369
    com.openexchange.omf.worker.cloudplugins.status.hold.overwrite=false
370
371
    # When the migration of a context fails during cutoff, its oxDeliveryStatus attribute
372
    # is set back to its original value when
373
    # com.openexchange.omf.worker.logic.keep.deliveryStatus
374
    # is set to true.
375
376
    # This attribute controls whether setting it back to OXAAS or empty should be allowed
377
    # (when set to false), or whether its value should be overriden with another value
378
379
    # When this configuration property is set to true, the value with which oxDeliveryStatus
380
    # should be overridden in case of context cutoff migration failure when it's previous
381
    # value was empty or OXAAS is defined in
382
    # com.openexchange.omf.worker.cloudplugins.status.enforce.failed.migration.with
383
384
    # Default: true
385
    386
387
    # The value with which to override the oxDeliveryStatus after a failed cutoff migration
388
    # if its original value was empty or OXAAS and
389
    # com.openexchange.omf.worker.cloudplugins.status.enforce.failed.migration
390
    # is set to true.
391
392
    # Default: ORIGINAL
393
    394
395
396
    ### File Migration Settings
397
398
399
    # Whether to parellelize the various file/filestore related operations:
400
    # - synchronizing (downloading and uploading) of files
    # - updating of filestores quotas
401
402
    # - updating of filestore references
403
    # - updating of file references
404
405
    # There are multiple options:
406
407
    # 1. off: the file related operations are not parellelized and, instead,
408
         executed sequentially (one context at a time);
409
    #
         example:
410
    #
         com.openexchange.omf.worker.files.parallel.threads=off
411
412
    \# 2. auto: the operations are parallelized, with as many threads in parallel
413
         as there are CPU cores;
414
    #
         example:
415
    #
         com.openexchange.omf.worker.files.parallel.threads=auto
416
417
    \# 3. a number: the operations are parallelized, with as many thrads in
418
         parallel as specified with that number
419
         example:
420
    #
         com.openexchange.omf.worker.files.parallel.threads=4
```

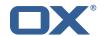

```
421
422
     # Optional. Default: auto
423
     com.openexchange.omf.worker.files.parallel.threads=auto
424
425
     # Wether to check for missing files on source in the cutover phase
426
427
    # When enabled, an error will be logged for missing files
428
    #
429
    # Note that the migration would be stopped anyway on a missing file on the
430
    \mbox{\tt\#} source because the file could not be migrated as part of the normal preSync
431
432
    com.openexchange.omf.worker.files.check.source.missingFiles=false
433
434
    # Wether to check for missing files on the target in the cutover phase
435
436
    # When enabled, an error will be logged for missing files. The check
437
    # will compare all fileRefs in the database with the configured fileStorage
438
    \mbox{\tt\#} and if any of the fileRefs is missing, an exception is thrown.
439
     com.openexchange.omf.worker.files.check.target.missingFiles=false
440
441
442
    ### Worker Behavior Configuration
443
444
445
     # Whether to update the oxDeliveryStatus attribute in oxCloudUser
446
    # entities in the target LDAP (true) or not (false).
447
    # Optional, defaults to true.
448
    com.openexchange.omf.worker.logic.update.deliveryStatus=true
449
450
     # When updating the oxDeliveryStatus is enabled (*), this flag configures
    # whether, in case of the failure of the migration of a context, the
451
452
    # oxDeliveryStatus attribute of all the users within that context should
453
     # be set to:
454
    # - true = their value prior to the migration (true),
455
    # - false = the value 'ORIGINAL' (**)
456
457
    # (*) see com.openexchange.omf.worker.logic.update.deliveryStatus above
458
     # (**) or the value defined in com.openexchange.omf.worker.logic.failed.deliveryStatus
459
460
     # Optional, defaults to false
461
    com.openexchange.omf.worker.logic.keep.deliveryStatus=false
462
463
    # When overwriting oxDeliveryStatus with a fixed value in case of a failed
464
     # cutover of a context (*), this configuration setting indicates whether
     \mbox{\tt\#} that oxDeliveryStatus value should be 'ORIGINAL' or another value.
465
466
467
    # Note that if the value is different from ORIGINAL, OXAAS, HOLD
468
    # or BLOCKED, it requires the use of a Cloud-Plugins version that supports
469
     # arbitrary oxDeliveryStatus values -- see CP-259
470
471
    # (*) com.openexchange.omf.worker.logic.keep.deliveryStatus=true
472
473
    # Optional, defaults to ORIGINAL
474
     \verb|com.openexchange.omf.worker.logic.failed.deliveryStatus=ORIGINAL| \\
475
476
    # Default maximum duration for a Batch, if it doesn't have a deadline
477
     # attached to its Window.
    # Set it to the value "none" to avoid applying a maximum duration (if there
478
479
    # is no Window deadline), like so:
480
     # com.openexchange.omf.worker.batch.default.max.duration=none
481
     # Optional, defaults to 1h.
482
     com.openexchange.omf.worker.batch.default.max.duration=1h
484
     # Whether to unlock successfully migrated contexts on the source.
485
     # Optional, defaults to false
486
    \verb|com.openexchange.omf.worker.logic.unlock.successful.source=false|
487
488
     # Maximum amount of times we attempt to unlock the source contexts after
489
    # a failed delta-sync Batch migration.
490
     # Optional, defaults to 3
491
     com.openexchange.omf.worker.logic.max.unlock.attempts=3
492
```

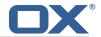

```
# Minimum amount of contexts that must survive a step in a batch
494
     # disabled if set to 0
495
     # Default: 1
496
     com.openexchange.omf.worker.logic.keep.going.min=1
497
498
     # Percentage of contexts that must succeed a step in a batch
499
     # disabled if set to 0
500
    # Must be between 0 and 100
501
     # Default: 50
502
     com.openexchange.omf.worker.logic.keep.going.percentage=50
503
504
     # Used to determine how the context identifier should be found.
505
     # Options:
506
         1. <empty>: context identifier not used
507
         2. contextName: uses the context name without the brand prefix
508
     # This property can be overridden by the Source config with key contextIdentifier
509
     com.openexchange.omf.worker.logic.context.identifier.mode=
510
511
     ###
512
     ### Mail Migration Properties
513
    ###
514
     # These contain several "source" based properties which
515
    \mbox{\tt\#} are used by OMF to determine how to migrate a user based on
    # the settings for the "source" that they belong to.
516
     # The "source" is referred to as both the OMF "source" and the mail
518
    \mbox{\tt\#} "source" which may be different. Some OMF source based properties
519
     \# are dependent on the DMF "brand". For instance, the mail source host
     # default property value must be a source host that is configured in
520
521
     # DMF for the "brand" that the source matches.
522
523
    # The interval in ms that OMF will poll the DMF
524
     # API to check the user migration status during
525
     # presync
526
527
    # This configuration property is optional.
528
529
    # Default: 30000
530
531
    # Example:
532
     # com.openexchange.omf.worker.mail.presync.poll.interval.ms=30000
533
     com.openexchange.omf.worker.mail.presync.poll.interval.ms=
534
535
     # The interval in ms that OMF will poll the DMF
536
     # API to check the user migration status during
537
     # cutover
538
539
    # This configuration property is optional.
540
541
     # Default: 2000
542
543
     # Example:
544
     # com.openexchange.omf.worker.mail.cutover.poll.interval.ms=2000
545
     com.openexchange.omf.worker.mail.cutover.poll.interval.ms=
546
547
     # The amount of time in minutes to wait on a DMF job before marking the
548
     # user as aborted because of too long of mail sync during presync.
549
     # This does not abort the mail sync but provides a way to unblock a worker.
550
551
     # This configuration property is optional.
552
553
    # Default: 180
554
555
     # Example:
556
     # com.openexchange.omf.worker.mail.presync.abort.after.min=30
557
     com.openexchange.omf.worker.mail.presync.abort.after.min=
558
559
    # The amount of time in minutes to wait on a DMF job before marking the
560
     # user as aborted because of too long of mail sync during cutover.
561
    # This does not abort the mail sync but provides a way to unblock a worker.
562
563
    # This configuration property is optional.
564
```

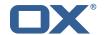

```
565
     # Default: 20
566
567
    # Example:
568
    # com.openexchange.omf.worker.mail.cutover.abort.after.min=20
569
    com.openexchange.omf.worker.mail.cutover.abort.after.min=
570
571
    \# The max amount of users that can be included in a request to DMF
572
    # for getting/updating users.
573
574
    # This configuration property is optional.
575
576
    # Default: 50
577
    #
578
     # Example:
     # com.openexchange.omf.worker.mail.max.users.in.payload=50
579
580
     com.openexchange.omf.worker.mail.max.users.in.payload=
581
582
     # Set the default source mail host per OMF source
583
584
    # Use property names that start with
585
    # "com.openexchange.omf.worker.mail.source.host."
586
     # followed by the OMF source name.
587
588
    # A source mail host is not required for any OMF source,
589
     # however, if there is not a default and a host
590
    # is not provided with the Appsuite source metadata then the
591
     # migration will fail
592
593
    # Example:
594
    # com.openexchange.omf.worker.mail.source.host.source1=imap.host.name
     # com.openexchange.omf.worker.mail.source.host.source2=imap.host.name
596
597
     # Set the default source mail host port per OMF source
598
599
    # Use property names that start with
600
     # "com.openexchange.omf.worker.mail.source.port."
601
     # followed by the OMF source name.
602
603
    # A source mail host port is not required for any OMF source,
604
    # and is only used to forward to DMF. It is possible that DMF
605
     # is configured to not make use of the source host port option
606
    # which would make this property useless for that OMF source.
607
608
     # Example:
609
     # com.openexchange.omf.worker.mail.source.port.source1=143
610
     # com.openexchange.omf.worker.mail.source.port.source2=993
611
612
    # Set the default source mail password per OMF source
613
614
    # Use property names that start with
615
     # "com.openexchange.omf.worker.mail.source.password."
     # followed by the OMF source name.
616
617
618
    # A source mail password is not required for any OMF source,
    \mbox{\#} and is only used to forward to \mbox{DMF}. It is possible that \mbox{DMF}
619
620
    # is configured to not make use of the source password option
621
     # which would make this property useless for that OMF source.
622
623
    # Example:
624
     # com.openexchange.omf.worker.mail.source.password.source1=secret
625
     {\tt\#} \verb| com.openexchange.omf.worker.mail.source.password.source2=secret2|\\
626
627
    # Set the default imapc ssl option per OMF source
628
    #
629
     # Use property names that start with
630
     # "com.openexchange.omf.worker.mail.imapc.ssl."
631
     # followed by the OMF source name.
632
633
    # There are 3 options:
634
    # 1. "no"
635
    # 2. "imaps"
    # 3. "starttls"
636
```

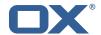

```
637
638
    \mbox{\tt\#} An imapc ssl option is not required for any OMF source,
639
    # and is only used to forward to DMF. It is possible that DMF
    # is configured to not make use of the imapc ssl option
640
641
    # which would make this property useless for that OMF source.
642
643
    # Example:
644
    # com.openexchange.omf.worker.mail.imapc.ssl.source1=no
645
     # com.openexchange.omf.worker.mail.imapc.ssl.source2=imaps
646
647
648
    ### DMF Client Properties
649
    ###
650
651
    # OMF talks to DMF via an apikey that is linked to a DMF "brand".
652
    \mbox{\tt\#} An OMF "source" is one-one with a DMF "brand". This means that
653
     # the apikey set for an OMF source should match up with the desired
654
     # DMF brand.
655
656
    # The DMF HTTP API URL. This is the URL without the API version.
657
    # So if the versioned API URL is: https://dmf.host/dmf/v1
658
     # then the URL to provide is "https://dmf.host/dmf"
659
660
    # This configuration property is required.
661
662
    com.openexchange.omf.worker.mail.dmf.url=
663
664
    # Set the API key per source
665
    #
666
    # Use property names that start with
667
    # "com.openexchange.omf.worker.mail.dmf.apikey."
668
    # followed by the source name.
669
670
    # An API key is required for any source that will be
671
    # serviced by this OMF instance.
672
673
    # Example:
674
    # com.openexchange.omf.worker.mail.dmf.apikey.source1=XYZ
675
    # com.openexchange.omf.worker.mail.dmf.apikey.source2=ABC
676
677
678
    # When the target brand is configured as being dynamic ('*'), then the
679
    # target brand must be provided by the source metadata.
     # The following configuration properties can be used to map the brand
681
    # names in the source metadata to different values before being used as
    \mbox{\tt\#} the target brand name for preprovisioning.
682
683
684
    # Syntax:
685
    # com.openexchange.omf.worker.premigration.brand.map.<from>=<to>
686
687
    # Example:
688
     # com.openexchange.omf.worker.premigration.brand.map.brand1=reseller
689
690
    # These properties are optional and the default behavior is to use the
691
     # brand name in the source metadata as-is.
692
     # com.openexchange.omf.worker.premigration.brand.map.<from>=<to>
693
694
    # A default target brand to use when the target brand is configured as being
695
     \# dynamic ('*') and no target brand is specified in the source metadata.
696
697
    # The property is optional and when not defined or blank, the brand must
698
    # be part of the source metadata or the preprovisioning will fail.
699
700
     com.openexchange.omf.worker.premigration.brand.default=
701
702
    # Whether to parellelize the various premigration related operations:
703
    # - creation of context
704
     # - verification of contexts on the target
705
706
    # There are multiple options:
707
708
     \sharp 1. off: the file related operations are not parellelized and, instead,
```

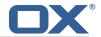

```
709
          executed sequentially (one context at a time);
710
          example:
711
     #
          \verb|com.openexchange.omf.worker.premigration.parallel.threads=off|
712
     #
713
     # 2. auto: the operations are parallelized, with as many threads in parallel
714
          as there are CPU cores;
715
     #
          example:
716
     #
          com.openexchange.omf.worker.premigration.threads=auto
717
718
     \# 3. a number: the operations are parallelized, with as many thrads in
719
          parallel as specified with that number
720
          example:
721
     #
          com.openexchange.omf.worker.premigration.threads=4
722
723
     # Optional. Default: auto
724
     com.openexchange.omf.worker.premigration.parallel.threads=auto
725
726
     \mbox{\tt\#} Enable the OMF Mail Filter Migration Contributor.
727
     # This should not be enabled if mail filters will not be migrated
728
     # by OMF (ex: migration by doveadm)
729
730
     # Default: false
731
732
     # This property can be overridden by the Source config with key mailfilterEnabled
733
     com.openexchange.omf.worker.mailfilter.enabled=false
734
735
     # Enable importing black/whitelist from Sources.
736
737
     # Default: true
738
739
     # This property can be overridden by the Source config with key blackwhiteListEnabled
740
     com.openexchange.omf.worker.blackwhitelist.enabled=true
741
     \mbox{\tt\#} When using the OMF Mail Filter Migration Contributor, set this to true
742
743
     # if you want OMF to always overwrite the mail filters on Target for
744
     # a user, even when they have no filters.
745
746
     # Default: true
747
748
     # This property can be overridden by the Source config with key mailfilterWriteEmpty
749
     com.openexchange.omf.worker.mailfilter.writeEmpty=true
750
751
     # Migrate Guard master keys and update mKeyIndex on target accordingly
752
753
     # Default: false
754
755
     # This property can be overridden by the Source config.
756
     com.openexchange.omf.worker.guard.enabled=false
757
758
     # Set the black/white list size limit
759
     # This is the limit for each list
760
     # This can be overridden with the Source config key blackWhiteLimit.
761
     \verb|com.openexchange.omf.worker.cloudplugins.blackwhite.limit=250|\\
762
763
     # Skip adding black/white list entries that go beyond the configured limit.
764
     \mbox{\tt\#} The skipped entries will be added as a MigrationEvent.
765
     # If set to false, then the migration will fail if the limit is hit.
766
     \hbox{\tt\# This can be overridden with the Source config key black} \\ \hbox{\tt WhiteLimitSkip.}
767
     \verb|com.openexchange.omf.worker.cloudplugins.blackwhite.limit.skip=true|\\
768
769
     # Configure the Migration Status Contributor identifier
770
771
     # Options:
772
         * <empty>: Migration Status Contributor not used
773
         * http: Uses the default HTTP Migration Status Contributor
774
775
     # Default: <empty>
776
777
     # This property can be overridden with the Source config with key statusContributor.
778
     # com.openexchange.omf.worker.migration.status.contributor=
779
780
     # Configure the HTTP Migration Status Contributor URL. This is only used if
```

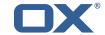

```
# com.openexchange.omf.worker.migration.status.contributor=http (or equivalent Source
         config)
782
     #
783
     # Default: <empty>
784
785
     # This property can be overridden with the Source config with key statusURL.
786
     # com.openexchange.omf.worker.migration.status.url=
787
788
     # Configure the HTTP Migration Status Contributor HTTP API Key Header. This is only used
789
     # com.openexchange.omf.worker.migration.status.contributor=http (or equivalent Source
         config)
790
     #
791
     # Default: X-API-KEY
792
793
     # This property can be overridden with the Source config with key apiKeyHeader.
794
     # com.openexchange.omf.worker.migration.status.apikey.header=
795
796
     # Configure the HTTP Migration Status Contributor HTTP API Key Token. This is only used if
797
     # com.openexchange.omf.worker.migration.status.contributor=http (or equivalent Source
         config)
798
799
    # Default: <empty>
800
801
     # This property can be overridden with the Source config with key apiKeyToken.
802
    # com.openexchange.omf.worker.migration.status.apikey.token=
803
804
    # Comma separated list of database table names that should be excluded from the migration
805
     # Example:
806
    {\tt\# com.open exchange.omf.worker.database.export.excluded Table Names = myTable 1, another Table 2}
    com.openexchange.omf.worker.database.export.excludedTableNames=
```

# File 5 /opt/open-xchange/etc/omf-feature-mapping.yml

```
# Permission and Configuration Cascade migration rules.
 2
3
4
5
6
7
8
    # defaultMappings are mandatory but may be empty.
    # Optionally, per-target mappings or per-targetBrandName can be defined.
    # Those inherit from the default mappings.
    version: 2
    defaultMappings:
9
10
      # default rules apply to all targets and brands
      permissionMappings:
        # applied to each user:
12
        # * permissionname: action
13
               action := on/off
14
15
               off := turn it off whether it was set or not
               on := turn it on whether it was set or not
        #
16
17
        # * if not specified, keep as is.
        #
18
        # * all valid permission names:
19
            webmail: on/off
20
21
22
23
24
25
26
27
28
29
30
31
            calendar: on/off
        #
            contacts: on/off
        #
            tasks: on/off
            infostore: on/off
        #
            projects: on/off
        #
            forum: on/off
        #
            pinboard_write_access: on/off
            webdav_xml: on/off
        #
            webdav: on/off
        #
            ical: on/off
            vcard: on/off
        #
            rss_bookmarks: on/off
32
        #
            rss_portal: on/off
33
        #
            mobility: on/off
             edit_public_folders: on/off
```

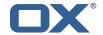

```
read_create_shared_folders: on/off
             delegate_tasks: on/off
             edit_group: on/off
         #
             edit_resource: on/off
         #
             edit_password: on/off
             collect_email_addresses: on/off
 41
         #
             \verb|multiple_mail_accounts: on/off|\\
42
         #
             subscription: on/off
             publication: on/off
 44
         #
             active_sync: on/off
 45
         #
             usm: on/off
 46
            olox20: on/off
47
            denied_portal: on/off
48
         #
             caldav: on/off
 49
             carddav: on/off
50
51
52
53
54
55
56
       configCascadeMappings:
         # applied to each context and user:
         # * redList and greenList are mutually exclusive; use one or the other, but not both
         # redList:
            # drop the capabilties that are mentioned below:
             - config/com.openexchange.subscribe.crawler.yahoocom
             - config/com.openexchange.subscribe.socialplugin.yahoo
57
             - config/com.openexchange.subscribe.socialplugin.msn
58
         # key/values that should be added if not present can be specified using the keywords
         # - addAllList
                            := key/values that must be added to contexts and users
                                            only added to users
60
         # - addUserList
                             :=
61
         # - addCOntextList :=
                                            only added to contexts
62
63
         \# * values already present will be overridden with the values provided here
64
65
         # * adding the same key/value to users and contexts usually makes no sense,
              since it is redundant information
66
         # addAllList:
67
            taxonomy/all: blue
68
69
70
71
72
73
74
75
76
77
78
            taxonomy/numbers: 12345512342423423423
            taxonomy/string: "Text"
         # addUserList:
            config/com.openexchange.unifiedquota.enabled: true
             config/com.openexchange.myfeature.enabled: false
         # addContextList:
             config/com.openexchange.subscribe.socialplugin.tiktak: false
             config/com.openexchange.subscribe.socialplugin.knocknock: false
     # Some more mappings.
     # Those inherit the mappings from the defaultMappings.
79
     # NOTE: however, since red- and greenLists are mutually exclusive and thus cannot be used
80
             at the same time, for inheritance that means that greenList items replace all
81
     #
             items from the parent mappings and vice-versa
82
83
     # anotherMappings:
84
         appliesToTargetName:
           - target1
- target2
85
86
87
         permissionMappings:
           calendar: on
89
         configCascadeMappings:
90
           # the greenList defined here overrides and suppresses the redList
91
           # that is defined in defaultMappings
92
           greenList:
93
             # only migrate settings listed below
94
             - config/com.openexchange.cloudplugins.unifiedquota
95
             - config/com.openexchange.capability.drive
           # add one additional key/value to contexts
97
           addContextList:
98
             custom/fancy//option: "1337"
100
     \hbox{\tt\# \# targetBrandName rules inherit from default mappings as well}\\
101
     # evenMoreMappings:
102
         {\tt appliesToTargetBrandName:}
103
     #
           - targetBrand1
104
           - targetBrand2
105
         permissionMappings:
```

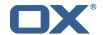

```
106
           edit_resource: on
107
         configCascadeMappings:
108
           # the greenList defined here overrides and suppresses the redList
109
           # that is defined in defaultMappings
           greenList:
110
111
              # only migrate settings listed below
112
     #
              - config/com.openexchange.cloudplugins.foo
113
     #
114
     # # some more targetBrandName rules
115
     # yetAnotherMappings:
116
         {\tt appliesToTargetBrandName:}
           - targetBrand3
117
           - targetBrand4
118
     #
119
     #
         permissionMappings:
120
           edit_group: off
121
         {\tt configCascadeMappings:}
122
           # Augments the redList defined in defaultMappings with additional
123
           # redlisted capabilities:
124
           redList:
125
              - config/com.openexchange.subscribe.socialplugin.google
126
     #
127
     # # target- and brandname rules can be combined as well
     # targetAndBrandCombined:
128
129
         appliesToTargetBrandName:
           targetBrand10targetBrand20
130
131
     #
132
     #
         appliesToTargetName:
133
           - target10
134
           - target20
     #
135
     #
         permissionMappings:
136
           multiple_mail_accounts: on
137
         configCascadeMappings:
138
           # Augments the redList defined in defaultMappings with additional
139
           # redlisted capabilities:
140
141
              - config/com.openexchange.subscribe.socialplugin.google
142
143
     # noPermission:
144
         appliesToTargetBrandName:
145

    targetBrand10

           - targetBrand20
146
147
     #
         appliesToTargetName:
148
     #
            - target10
           - target20
149
150
         {\tt configCascadeMappings:}
151
           # Augments the redList defined in defaultMappings with additional
152
           # redlisted capabilities:
153
     #
           redList:
154
              - config/com.openexchange.subscribe.socialplugin.google
155
156
     # noConfig:
157
         appliesToTargetBrandName:
           - targetBrand10
158
           - targetBrand20
159
160
         appliesToTargetName:
161
     #
           - target10
           - target20
162
163
     #
         permissionMappings:
164
           multiple_mail_accounts: on
```

# File 6 /opt/open-xchange/etc/sql-client.d/omf-client-pools.yaml

```
# The top-level key is the identifier of the pool, which can be
# any string of text and is being used by the bundles and applications
# to access that pool configuration.
# Typically, those are fixed or need to be configured in the bundles
# that use this library.
# # Typically is the identifier of the pool, which can be
# to access that pool configuration.
# Typically is the identifier of the pool, which can be
# to access that pool configuration.
# Typically is the identifier of the pool, which can be
# to access that pool configuration.
# Typically is the identifier of the pool, which can be
# to access that pool configuration.
# Typically is the identifier of the pool, which can be
# to access that pool configuration.
# Typically is the identifier of the pool, which can be
# to access that pool configuration.
# Typically is the identifier of the pool of the bundles and applications
# # Typically is the identifier of the pool of the pool of the poo
```

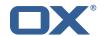

```
# When Java Security Manager support is enabled, files that are referenced
   # in these configuration files must be in a directory that is already
    # whitelisted, or in a subdirectory thereof, such as
10
   # /opt/open-xchange/etc/
11
12
    # A good candidate would be something along the lines of
13
    # /opt/open-xchange/etc/sql-files/
14
15
    # Otherwise, the filename or its directory must be put into a new .list
16
    # file in the folder
17
    # /opt/open-xchange/etc/security/
18
    # with e.g. the following content:
19
20
    # file:/etc/trust.jks
21
22
    # For a complete list of property values, read https://github.com/brettwooldridge/HikariCP
23
    omf-migration:
24
     # This property directs HikariCP to use "DriverManager-based" configuration.
      # We feel that DataSource-based configuration (above) is superior for a variety of
          reasons (see below), but for many deployments there is little significant difference
      # When using this property with "old" drivers, you may also need to set the
26
          {\tt driverClassName\ property,\ but\ try\ it\ first\ without.}
27
      # Note that if this property is used, you may still use DataSource properties to
          configure your driver and is in fact recommended over driver parameters specified in
           the URL itself.
28
      # Default: none
29
      jdbcUrl: ${com.openexchange.omf.worker.sql.migration.url}
      # This property sets the default authentication username used when obtaining Connections
           from the underlying driver.
31
      # Note that for DataSources this works in a very deterministic fashion by calling
          DataSource.getConnection(*username*, password) on the underlying DataSource.
32
      # However, for Driver-based configurations, every driver is different.
      # In the case of Driver-based, HikariCP will use this username property to set a user
          property in the Properties passed to the driver's DriverManager.getConnection(
          jdbcUrl, props) call.
34
      # If this is not what you need, skip this method entirely and call addDataSourceProperty
          ("username", ...), for example.
      # Default: none
36
      username: ${com.openexchange.omf.worker.sql.migration.user}
      # sets the password of the connection
38
      password: ${com.openexchange.omf.worker.sql.migration.password}
39
      # This property controls the minimum number of idle connections that HikariCP tries to
          maintain in the pool.
40
      # If the idle connections dip below this value and total connections in the pool are
          less than maximumPoolSize, HikariCP will make a best effort to add additional
          connections quickly and efficiently.
41
      # However, for maximum performance and responsiveness to spike demands, we recommend not
           setting this value and instead allowing HikariCP to act as a fixed size connection
          pool.
42
      # Default: same as maximumPoolSize
43
      minimumIdle: 0
44
      # This property controls the maximum size that the pool is allowed to reach, including
          both idle and in-use connections.
45
      # Basically this value will determine the maximum number of actual connections to the
          database backend. A reasonable value for this is best determined by your execution
          environment.
46
      # When the pool reaches this size, and no idle connections are available, calls to
          getConnection() will block for up to connectionTimeout milliseconds before timing
          out.
47
      # Default: 10
      maximumPoolSize: 10
      # This property controls the maximum number of milliseconds that a client
50
      # (that's you) will wait for a connection from the pool. If this time is exceeded
51
      # without a connection becoming available, a SQLException will be thrown. Lowest
52
      # acceptable connection timeout is 250 ms. Default: 30000 (30 seconds)
53
      connectionTimeout: 15000
54
      # the dataSourceProperties configures the driver configured above using the jdbcUrl
      # (some) networking related parameters don't seem to work using mysql (what we are using
      # https://github.com/brettwooldridge/HikariCP#popular-datasource-class-names
      dataSourceProperties:
```

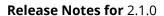

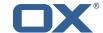

```
useUnicode: true
characterEncoding: UTF-8
useTimezone: true
serverTimezone: UTC
useSSL: false
requireSSL: false
verifyServerCertificate: false
enabledTLSProtocols: TLSv1,TLSv1.1,TLSv1.2
```